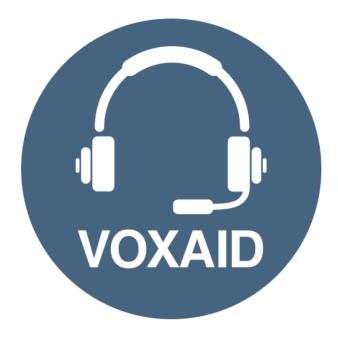

# VoxAid AT Edition MindManager Commands cheat sheet

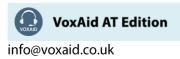

#### **Table of Contents**

| VoxAid cor | nmands cheat sheet for MindManager v19, 2020, 21, 22 & 23 | 3 |
|------------|-----------------------------------------------------------|---|
| Frequ      | ently used                                                | 3 |
| Naviga     | ation functions                                           | 4 |
| View f     | unctions                                                  | 5 |
| Other      | functions                                                 | 6 |
| Additi     | onal functions                                            | 7 |
| MindN      | Aanager Notes:                                            | 8 |

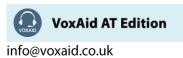

# VoxAid commands cheat sheet for MindManager v19, 2020, 21, 22 & 23

#### Notes:

It is useful to be aware of the default built-in Dragon menu, keyboard and mouse commands.

It is best practice to pause before and after dictating command phrases.

Where necessary, VoxAid commands can be trained to recognise your voice | Help is available from the support page on the VoxAid.co.uk website.

VoxAid command phrases include natural language variations to perform tasks.

#### **Frequently used**

| Command(s) you can say                                                        | Description                                                                                                    |
|-------------------------------------------------------------------------------|----------------------------------------------------------------------------------------------------|
| create new map<br>create a new mind map                                       | Creates a new mind map.                                                                                                    |
| open existing map<br>open an existing mind map                                | Opens the Open File window.                                                                                                    |
| save this map                                                                 | Saves the current mind map or opens the Save As window if the map is not been saved previously.                                       |
| close this map<br>close this mind map                                         | Closes the current mind map.                                                                                                    |
| add new topic<br>new topic                                                    | Creates a new topic in the mind map.                                                                                                  |
| add and edit topic<br>edit new topic<br>edit a new topic                      | Creates a new topic and places the cursor in the topic ready for dictation.                                                           |
| edit topic<br>edit this topic                                                 | Makes the selected topic ready for dictation.                                                                                         |
| apply that<br>press enter                                                     | Confirms the dictated phrase or word in a topic title.                                                                                |
| edit next topic<br>edit the next topic                                        | Makes the topic after the selected topic ready for dictation.                                                                         |
| edit previous topic<br>edit the previous topic                                | Makes the topic before the selected topic ready for dictation.                                                                        |
| delete topic<br>delete this topic                                             | Deletes the selected topic and all connected subtopics.                                                                               |
| remove this topic<br>remove this topic only                                   | Deletes only the selected topic, any existing subtopics will remain<br>as part of the map.                                            |
| select all topics                                                             | Selects all topics and elements within the map.                                                                                       |
| add subtopic<br>insert subtopic<br>new subtopic                               | Adds a subtopic to the selected topic.                                                                                                |
| add topic before<br>insert topic before<br>add topic above                    | Creates a topic at the same level before the selected topic.                                                                          |
| add parent topic<br>insert parent topic                                       | Creates a topic immediately before the selected topic, therefore the existing selected topic will become a subtopic of the new topic. |
| amend this topic <sup>2</sup><br>amend topic <sup>2</sup>                     | Places the cursor at the end of the selected topic text.                                                                              |
| amend from the beginning <sup>2</sup> amend topic from beginning <sup>2</sup> | Places the cursor at the beginning of the selected topic text.                                                                        |

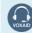

**VoxAid AT Edition** 

# Frequently used (cont'd)

| Command(s) you can say                    | Description                                                                         |
|-------------------------------------------|-------------------------------------------------------------------------------------|
| add (x) topics<br>create (x) topics       | Adds (x) topics to the map (110). For example, say "add 3 topics".                  |
| add (x) subtopics<br>create (x) subtopics | Adds (x) subtopics to a topic (110). For example, say "add 3 subtopics".            |
| add note<br>show notes                    | Creates a note or reveals an existing note for the selected topic.                  |
| hide notes<br>hide note                   | Hides the note of the selected topic.                                               |
| add callout<br>add callout topic          | Adds a callout topic to the selected topic.                                         |
| add link<br>add a link                    | Opens the Add Link window.                                                          |
| add attachment<br>add an attachment       | Opens the Attach Files window.                                                      |
| paste as callout<br>paste as a callout    | Pastes the contents of the Clipboard into a callout attached to the selected topic. |
| paste as topic<br>paste as a topic        | Pastes the contents of the Clipboard into a subtopic of the selected topic.         |

## Navigation functions

| Command(s) you can say                                       | Description                                                                                                    |
|--------------------------------------------------------------|----------------------------------------------------------------------------------------------------|
| select central topic<br>go to central topic                  | Selects the central topic.                                                                                                |
| select next topic<br>select the next topic                   | Selects the next topic in the level of topics.                                                                            |
| select previous topic<br>select the previous topic           | Selects the previous topic in the level of topics.                                                                        |
| go to first topic<br>Move to top sibling topic               | Selects the first topic in the level of topics.                                                                           |
| go to end topic<br>Move to bottom sibling topic              | Selects the last topic in the level of topics.                                                                            |
| go to last topic                                             | Selects the last created topic in the map.                                                                                |
| select parent select parent topic                            | Selects the parent topic of the selected topic.                                                                           |
| move left   right   up   down                                | Selects the topic to the left, right, up or down of the selected topic. For example, say "move left".                     |
| select all siblings above   below                            | Selects all the siblings above or below the selected topic. For example, say "select all siblings above".                 |
| select all siblings                                          | Selects all siblings of the selected topic.                                                                               |
| <pre>move forward   backward through selection history</pre> | Moves to the topic forward or backward through the topic selection history. For example, say "move back through history". |
| scroll up<br>scroll down                                     | Scrolls the map up or down.                                                                                               |
| scroll up (n) times<br>scroll down (n) times                 | Scrolls the map up or down by an amount. For example, say "scroll<br>up five times". The range is 110.                    |
| Nudge the map left   right   up   down $^2$                  | Nudges the map left, right, up or down. For example, say "nudge the map left".                                            |

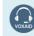

**VoxAid AT Edition** 

### View functions

| Command(s) you can say                             | Description                                                                                                    |
|----------------------------------------------------|----------------------------------------------------------------------------------------------------|
| balance map                                        | Balances the Main Topics in the map by displaying an equal number of topics on either side of the Central Topic. |
| fit map                                            | Resizes the map to fit the current window size.                                                                  |
| show numbering                                     | Applies numbering to the child topics of the selected parent topic.                                              |
| remove numbering<br>remove numbering from topics   | Removes numbering from the child topics of the selected parent topic.                                            |
| reset topic positions<br>reset all topic positions | Resets all topic positions in the map.                                                                           |
| focus topic                                        | Applies focus to the selected topic.                                                                             |
| focus on this topic only isolate topic             | Displays only the selected topic and its subtopics.                                                              |
| show priority view<br>show icon view               | Shows the mind map in priority view.                                                                             |
| show map view                                      | Shows the mind map in map view.                                                                                  |
| show outline view                                  | Shows the mind map in outline view.                                                                              |
| show schedule view                                 | Shows the mind map in schedule view.                                                                             |
| print preview<br>show print preview                | Switches to the print preview view.                                                                              |
| close print preview                                | Closes the print preview view.                                                                                   |
| collapse map                                       | Display the map showing only level one topics.                                                                   |
| collapse topic                                     | Hides all the subtopics of the selected topic.                                                                   |
| expand level<br>expand topic                       | Expands the selected topic to reveal its subtopics.                                                              |
| show one level                                     | Displays the map showing only level one topics.                                                                  |
| show two levels                                    | Displays the map showing topics that are level one and two.                                                      |
| show three levels                                  | Displays the map showing topics that are level one, two and three.                                               |
| show all levels                                    | Displays the map showing topics of all levels.                                                                   |
| move topic down                                    | Moves the selected topic down one position place.                                                                |
| move topic up                                      | Moves the selected topic up one position place.                                                                  |
| move topic to home                                 | Moves the selected topic to the last position in the level of topics.                                            |
| move topic to end                                  | Moves the selected topic to the first position in the level of topics.                                           |
| zoom in                                            | Zooms in to the map.                                                                                             |
| zoom out                                           | Zooms out from the map.                                                                                          |
| increase font                                      | Increases the font size of the selected topic title text.                                                        |
| decrease font                                      | Decreases the font size of the selected topic title text.                                                        |

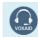

**VoxAid AT Edition** 

## Other functions

| Command(s) you can say                                                 | Description                                                                       |
|------------------------------------------------------------------------|-----------------------------------------------------------------------------------|
| make priority one<br>make this priority one                            | Adds the priority 1 icon to the selected topic.                                   |
| make priority two<br>make this priority two                            | Adds the priority 2 icon to the selected topic.                                   |
| make priority three<br>make this priority three                        | Adds the priority 3 icon to the selected topic.                                   |
| make priority four<br>make this priority four                          | Adds the priority 4 icon to the selected topic.                                   |
| make priority five<br>make this priority five                          | Adds the priority 5 icon to the selected topic.                                   |
| make this priority six<br>make this priority six                       | Adds the priority 6 icon to the selected topic.                                   |
| make this priority seven<br>make this priority seven                   | Adds the priority 7 icon to the selected topic.                                   |
| make priority eight<br>make this priority eight                        | Adds the priority 8 icon to the selected topic.                                   |
| make this priority nine                                                | Adds the priority 9 icon to the selected topic.                                   |
| remove icon<br>remove all icons                                        | Removes all icons from the selected topics.                                       |
| strikethrough this topic                                               | Applies a strikethrough to the active topic title.                                |
| remove strikethrough                                                   | Removes the strikethrough from the active topic title.                            |
| add boundary<br>draw a boundary                                        | Adds a boundary around the active topic and it's subtopics.                       |
| remove boundary<br>remove this boundary                                | Removes the boundary from the selected parent topic that has a boundary.          |
| add tag<br>create tag                                                  | Reveals the New Tag window.                                                       |
| create a relationship<br>insert a relationship                         | Creates a relationship that starts from the selected topic.                       |
| split topic at cursor and create new sibling                           | Split topic at cursor location to create new sibling.                             |
| split topic from cursor and create subtopic                            | Split topic at cursor location to create new subtopic.                            |
| split topic<br>split into multiple topics                              | Splits the selected topic title (by spaces) into new topics.                      |
| split topic as multiple subtopics<br>split into multiple subtopics     | Splits the selected topic title (by spaces) into new subtopics.                   |
| apply fill colour<br>add fill colour                                   | Fills the topic with the last selected fill colour.                               |
| select fill colour<br>select a fill colour                             | Reveals the fill colour palette.                                                  |
| clear formatting                                                       | Reverts the selected topic back to its original style settings.                   |
| show mind manager options window reveal mind manager options window    | Reveals the MindManager Options window.                                           |
| spell check map<br>perform spell check                                 | Performs a spell check of the map.                                                |
| export as word<br>export to word                                       | Opens the Export Map As window, ready to be saved as a MS Word document.          |
| export as powerpoint <sup>3</sup><br>export to powerpoint <sup>3</sup> | Opens the Export Map As window, ready to be saved as a MS<br>PowerPoint document. |
| export as excel <sup>1</sup><br>export to excel <sup>1</sup>           | Opens the Excel Export Settings window.                                           |

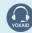

**VoxAid AT Edition** 

## Other functions (cont'd)

| Command(s) you can say                     | Description                          |
|--------------------------------------------|--------------------------------------|
| send to microsoft word                     |                                      |
| send topic to microsoft word               |                                      |
| send to new linked map                     |                                      |
| send topic to new linked map               |                                      |
| send to microsoft outlook as task          |                                      |
| send to outlook as task                    |                                      |
| send to microsoft outlook as appointment   |                                      |
| send to outlook as appointment             |                                      |
| send to new spreadsheet                    | Sends as a CSV file                  |
| send topic to new spreadsheet              | Sends as a CSV file.                 |
| send to zapier                             |                                      |
| send topic to zapier                       |                                      |
| send to opml document                      |                                      |
| send topic to opml document                |                                      |
| send to microsoft excel <sup>2</sup>       |                                      |
| send topic to microsoft excel <sup>2</sup> |                                      |
| send to share point <sup>2</sup>           |                                      |
| send items to share point <sup>2</sup>     |                                      |
| create slide from topic                    |                                      |
| create slides from topics                  |                                      |
| publish this mind map <sup>1</sup>         | Opens the Publish window             |
| start new publish <sup>1</sup>             | Opens the Publish window.            |
| start co editing session <sup>1</sup>      | Starts the co-editing functionality. |

## Additional functions

| Command(s) you can say                                                                                   | Description                                                                                                    |
|----------------------------------------------------------------------------------------------------|----------------------------------------------------------------------------------------------------|
| show map word count<br>word count this map<br>show word count for map                                    | Produces a pop-up window displaying a breakdown of the<br>number of words in Topics, Callouts, Floating topics and Notes for<br>the whole mind map. The total number of words is also displayed. |
| show topic word count<br>word count this topic<br>topic word count                                       | Produces a pop-up window displaying the number of words in the topic and any notes attached to the topic.                                                                                        |
| <pre>locate the topic (x) find the topic (x) focus on the topic (x) select the topic (x)</pre>           | Looks for and if found, applies focus to the Topic of the dictated topic title. For example, say "locate the topic conclusion".                                                                  |
| convert this topic to a callout<br>change to callout<br>convert to callout                               | Converts the selected Topic into a Callout.                                                                                                    |
| convert this callout to a topic<br>change to topic<br>convert to topic                                   | Converts the selected Callout into a Topic.                                                                                                    |
| create a topic alert <sup>1</sup><br>create a topic alarm <sup>1</sup><br>add a topic alert <sup>1</sup> | Opens the Add Topic Alert window, which allows you to set a reminder to open and work with a specific map.                                                                                       |
| add a standard image <sup>1</sup> add a standard image to this topic <sup>1</sup>                        | Opens the Add Image file browser window, ready for you to select<br>an image to be added to the selected topic or map workspace.                                                                 |
| add a thumbnail image <sup>1</sup><br>add a thumbnail image to this topic <sup>1</sup>                   | Opens the Add Image file browser window, ready for you to select<br>a thumbnail image for the selected topic.                                                                                    |

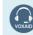

**VoxAid AT Edition** 

#### Additional functions(cont'd)

| Command(s) you can say                                                                               | Description                                                                                                    |
|----------------------------------------------------------------------------------------------------|----------------------------------------------------------------------------------------------------|
| search for an image of a $(x)^{1}$ find an image of a $(x)^{1}$                                      | Works when the Add Image window is active. It will search the<br>MindManager library of images for the dictated image. For<br>example, say "search for an image of a building". Use Dragon<br>generic commands to navigate the available images (" <i>press down</i><br><i>arrow</i> " / " <i>press up arrow</i> "). |
| select image <sup>1</sup><br>select this image <sup>1</sup>                                          | Works when the Add Image window is active. It will select the highlighted image and close the Add Image window.                                                                                                    |
| read this back to me <sup>1</sup><br>read this out loud <sup>1</sup><br>read this topic <sup>1</sup> | Reads out load the selected Topic or Callout.                                                                                                    |
| add task information <sup>2</sup> show the task information <sup>2</sup>                             | Adds the task information to the selected topics.                                                                                                    |
| split by periods<br>split by full stops                                                              | Splits the selected topic title (by periods) into new topics.                                                                                                    |
| <pre>split by commas split by semi-colons split by colons split by question marks</pre>              | Splits the selected topic title by the dictated punctuation mark into new topics.                                                                                                    |
| merge these topics                                                                                   | Merges the topic title of the selected topics into a new topic.<br>Note, numbering must be switched on to maintain the order.                                                                                                    |
| merge topics and create note                                                                         | Merges the topic title of the selected topics into a note of a new topic. Note, numbering must be switched on to maintain the order.                                                                                                    |

#### MindManager Notes:

Dragon generic, menu, keyboard and mouse commands are available for use in MindManager and at times should be used with these custom commands.

For example, the custom command "create relationship" can be used with the "mouse grid" command to place the relationship on the intended Topic. To complete the formation of the relationship, use the generic mouse command "mouse click".

When performing dictation, the "Dictation Box" will appear and the use of commands such as *"click transfer"* and *"click cancel"* work in the normal way.

#### Footnote:

- $^{1}\ {\rm The\ command\ is\ only\ available\ for\ MindManager\ versions\ 2020\ and\ above.}$
- $^{2}\ {\rm The}\ {\rm command}\ {\rm is}\ {\rm only}\ {\rm available}\ {\rm for}\ {\rm MindManager}\ {\rm version}\ {\rm 2021}\ {\rm and}\ {\rm above}.$
- $^{3}$  The command is not available for MindManager versions 2021 and above.

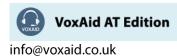